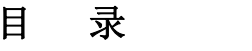

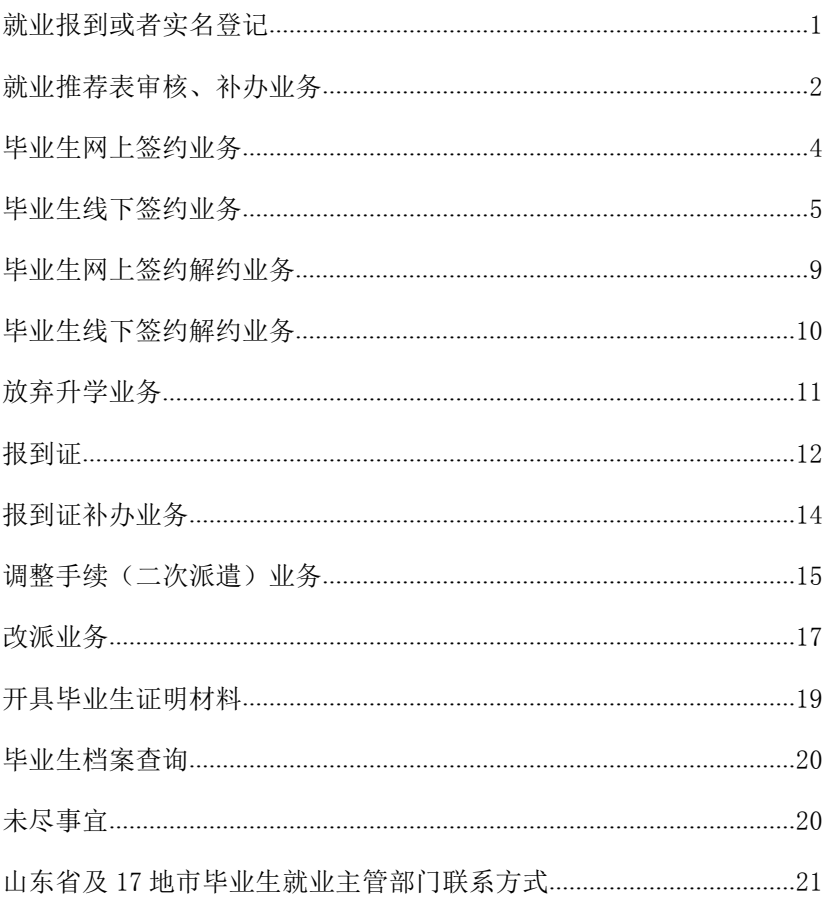

# <span id="page-1-0"></span>就业报到或者实名登记

### 一、办理时间

毕业生应当在离校后三个月内,持就业报到证等有关材料,到用人 单 位或指定的毕业生就业主管部门办理报到或者实名登记等手续。

### 二、办理流程

1、就业报到证签发到用人单位的,毕业生到用人单位报到。

2、就业报到证签发回户籍地的,毕业生应当到当地毕业生就业主 管部门进行实名登记。

### 三、办理地点

用人单位所在地或户籍地市毕业生就业主管部门

# <span id="page-2-0"></span>就业推荐表审核、补办业务

### 一、就业推荐表的发放对象

通过山东省生源资格审核,具有派遣资格的研究生、本科毕业生签 发就业推荐表。培养方式为委培、定向、单考的毕业生未经委培、定向 单 位或原工作单位书面同意自主择业的不签发就业推荐表。推荐免试攻读研 究生的毕业生不签发就业推荐表。符合签发条件的毕业生每人只能拥有一 份就业推荐表。

### 二、办理流程

1、学生到所在院系领取毕业生推荐表。

2、学生本人完善个人信息后到所在院系审核、盖章。

3、院系审核后到学校教务处(本科生)审核、盖章,或到研究生 院(研究生)审核、盖章。

4、专家(本科生)推荐意见盖章或导师(研究生)推荐意见盖章。

#### 三、推荐表的补办流程

1、毕业生本人到所在院系办理业务。

2、推荐表污损的可以旧换新,旧表由学院收回保存。

3、推荐表丢失的填写《毕业生就业推荐表补办备案表》后由学院 补发新表。

4、毕业生因其它原因申请补办推荐表的需经大学生就业指导中心 同意并留存相关材料备案。

### 四、办理地点

毕业生所在院(系)团委

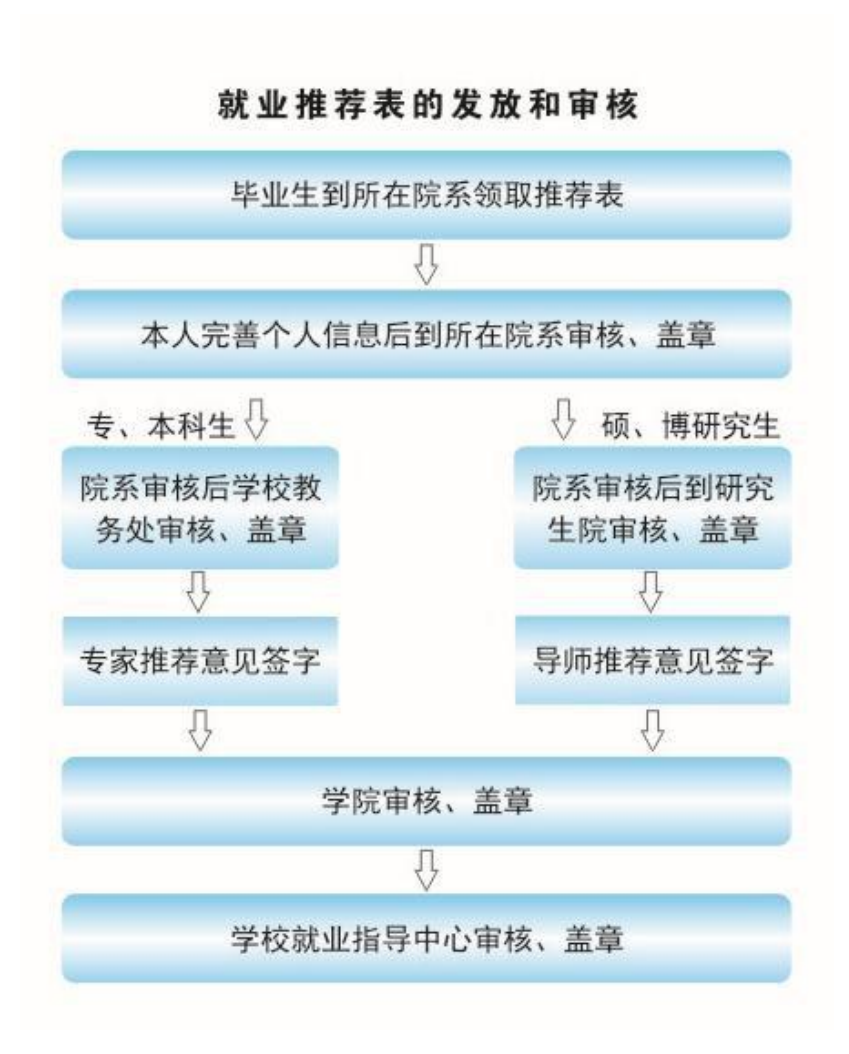

# <span id="page-4-0"></span>毕业生网上签约业务

### 一、就业协议书的使用范围

通过山东省生源资格审核,具有派遣资格的研究生、本科毕业生落 实 就业单位的需要签订就业协议书。培养方式为委培、定向、单考的毕业 生未经委培、定向单位或原工作单位书面同意自主择业的不得另行签 订就业 协议书。推荐免试攻读研究生的毕业生不得与用人单位签订就业 协议书。

### 二、办理流程

① 毕业生在就业信息网上注册用户。

② 用人单位考察毕业生并向毕业生发送签约邀请。

③ 毕业生应约。

④ 签约系统生成电子协议书并进入用人单位上级主管部门审核。

⑤ 电子协议书通过审核后由学生打印纸质协议书一式三份并由单 位签字盖章。

⑥ 毕业生将签字盖章后的纸质协议书交所在院(系)。

⑦ 院(系)审核存档纸质和电子协议书及相关附件。

#### 三、办理地点

毕业生所在学院团委

# <span id="page-5-0"></span>毕业生线下签约业务

### 一、就业协议书的使用范围

通过山东省生源资格审核,具有派遣资格的研究生、本科毕业生落 实 就业单位的需要签订就业协议书。培养方式为委培、定向、单考的毕业 生未经委培、定向单位或原工作单位书面同意自主择业的不得另行签 订就业 协议书。推荐免试攻读研究生的毕业生不得与用人单位签订就业 协议书。

### 二、办理流程

①毕业生在就业信息网上注册用户。

②毕业生通过"录入协议书"功能录入用人单位基本信息。

③毕业生通过"录入协议书"功能选择派遣单位信息。

④毕业生通过"录入协议书"功能录入单位接收档案信息。保存并 生成协议书。

⑤下载、打印协议书,本人签字并联系用人单位审核盖章。

⑥反馈签约资料:上传纸质协议书扫描件后,提交审核。

⑦毕业生将就业协议书和相关附件交所在院(系)审核。

⑧院(系)审核存档纸质和电子协议书及相关附件。

### 三、办理地点

毕业生所在院(系)团委

#### 注意事项:

录入省外协议书,根据派遣单位信息和档案接收情况可分为以下几 类 情况:

①对于正常的省外派遣签约(学生到 A 公司就业,与 A 公司签约, 目报到证、档案 A 公司都可以接收)情况, 学生录入签约单位信息, "派遣 夫向"选择"派出", "是否变更报到证签往单位信息"选择"否": 并根据 实际情况录入 A 公司的档案接收地址的详细信息;

② 对于学生到母公司 A 就业,与母公司 A 签约,但报到证、档案需 要派遣至子公司 B 的情况, 学生录入签约单位母公司 A 的信息, "派遣夫 向"选择"派出","是否变更报到证签往单位信息"选择"是",一在"报到 证签往单位名称"一栏填写子公司 B 的名称; "报到证签往单位所在地" 一栏填写子公司 B 的所在地, 并上传母公司出具的"证明材料"; "档案 接收情况"一栏虽然只能选择"签约单位接收",但学生要根据实际情况 录入子公司 B 的档案接收地址的详细信息;

③对于学生到母公司 A 就业,与母公司 A 签约,报到证也派遣至母 公司 A,但档案需要邮寄至子公司B 的情况,学生录入签约单位母公司A 的信息, "派遣夫向"洗择"派出", "是否变更报到证签往单位信息" 选择"否","档案接收情况"一栏虽然只能选择"签约单位接收",但学生 要根据实际情况录入子公司 B 的档案接收地址的详细信息;

④对于学生到 A 公司就业,且 A 公司无法接收学生的报到证、档案, 但 A 公司委托其当地人社部门的人才服务中心来接收毕业生的报到证、档 案的情况, 学生录入签约单位 A 公司的信息, "派遣去向"选择"派出", "是否变更报到证签往单位信息"选择"是",在"报到证签往单位名称" 一栏填写人才服务中心的名称; "报到证签往单位所在地" 一栏填写人才 服务中心的所在地,并上传母公司 A 出具的"证明材料": "档案接收情 况"一栏虽然只能选择"签约单位接收",但学生要根据

实际情况录入人才服务中心档案接收地址的详细信息;

⑤对于省外非派遣签约(学生到 A 公司就业,与 A 公司签约,且公 司不能接收学生的报到证、档案,学生的报到证、档案需要回生源地) 情况, 学生录入签约单位信息, "派遣去向"选择"回生源地", "是否变更 报到证签往单位信息"选择"否"; "档案接收情况"选择"尚未办理托 管暂不接收",则学生的报到证及档案默认为回生源地,无需再填写档案 具体的接收地址:

⑥对于省外非派遣签约(学生到 A 公司就业,与 A 公司签约,且公 司不能接收学生的报到证,也无法为其办理落户手续,但却可以接收学生档 案,学生的报到证回生源地,档案邮寄到 A 公司)情况,学生录入签约单 位信息,"派遣去向"选择"回生源地","是否变更报到证签往单位信 息"选择"否": "档案接收情况"选择"签约单位接收", 并根据实际 情况来填写 A 公司档案接收地址的详细信息。

### 四、录入省外就业协议书操作步骤

毕业生登录省就业信息网,使用"录入外省就业协议书"功能完成 信 息录入,其中主要字段录入注意事项如下:

1、单位名称:填写派遣单位的准确全称,单位名称和组织机构代 码存在一一对应关系,此项与毕业生就业报到证上的抬头单位名称一 致。

2、统一社会信用代码可以通过百度搜索"组 织机构代码" 查询, 或通过全国组织机构代码管理中心官网 **C**<http://www.nacao.org.cn/> 查询。

<span id="page-8-0"></span>3、单位注册所在地:根据单位实际情况和单位要求选取单位所在 地行政区划名称,此项与毕业生就业报到证上的报到地址一致。

4、联系人、联系电话、单位类别、单位性质、行业类型、通讯地 址、联系邮箱、职位名称和薪资范围:根据实际情况选取填写。

5、单位接收档案信息

(1) 档案接收单位: 填写收档单位全称, 此处不能填写门牌号、 办公室号等收档单位地址信息。

(2) 档案接收部门:填写收档部门名称,此处不允许填写收件人 姓名。

(3) 档案接收地址:按照"\*\*省\*\*市\*\*县(区)\*\*路\*\*号"格式 填写,也可以精确到门牌号、办公室号等。

# 毕业生网上签约解约业务

#### 一、办理流程

- ① 毕业生与用人单位协商一致。
- ② 违约方通过就业信息网向对方发送解约申请。
- ③ 对方审核通过解约申请。
- ④ 用人单位上级主管部门审核通过解约申请。
- ⑤ 就业信息网生成电子解约函。
- ⑥ 打印解约函并由毕业生和用人单位签字盖章。

⑦ 毕业生和山东省内用人单位通过山东高校毕业生就业信息网 解除就业协议无需院(系)审核备案,相关材料由毕业生和用人单位保 存备案。

### 二、办理地点

毕业生所在院(系)团委

# 毕业生线下签约解约业务

### 一、办理流程

①毕业生与用人单位协商一致。

②学生通过解约中心下载、填写并打印《山东省高等学校毕业生就 业 协议书解除证明》打印并联系用人单位盖章。

③ 上传盖章后的《山东省高等学校毕业生就业协议书解除证明》, 并填写解约原因,提交等待学院审核结果。

### 二、办理地点

毕业生所在院(系)团委

# 放弃升学业务

### 一、办理对象

毕业生在就业方案中列为升学的,不签发就业报到证。毕业生因特 殊 情况放弃升学的,应当向学校提出补发就业报到证申请。

### 二、办理流程

1、毕业生在升学当年 9 月1 日前提出放弃申请的,经学校批准后, 将录取通知书原件,送山东省毕业生就业主管部门办理。

2、毕业生在升学当年年底前提出申请的,经学校批准后,将录取 通知书原件、录取学校教务部门出具的取消该生学籍的证明,送山东省 毕 业生就业主管部门办理。

3、毕业生在升学半年以上一年以内提出申请的,由学校核实情况 后形成正式文件,连同录取通知书原件、录取学校教务部门出具的取消 该 生学籍的证明,送山东省毕业生就业主管部门办理。

4、毕业生在毕业升学一年以上的,不再受理补发就业报到证。

#### 三、办理地点

就业指导中心(行政楼 402 室)、山东省人力资源社会保障厅

# <span id="page-12-0"></span>报到证

### 一、毕业生的派遣原则

1、签订就业协议且符合派遣政策的派遣至签约单位。

2、未签订就业协议、签订就业协议但不符合派遣政策、签订劳动 合同、出具灵活就业证明、出国学习或工作的派遣回毕业生生源所在地毕 业生就业主管部门。山东省内生源毕业生派遣至地级市人力资源和社会保 障局,山东省外生源毕业生根据当地政策派遣至省或地级市毕业生就业主 管部门。毕业生派遣回生源地的接收单位无需征求毕业生意见, 由山东省人 力资源和社会保障厅根据各地政策直接派遣。

3、派遣完成后山东省人力资源和社会保障厅将为派遣至签约单位 或毕业生生源地毕业生就业主管部门的毕业生签发就业报到证(培养方 式为单考的研究生除外)。升学的毕业生不签发就业报到证。

### 二、学校为毕业生统一办理派遣手续,领取就业报到证的时间

学校根据山东省人力资源和社会保障厅统筹安排的时间为毕业生 统 一办理派遣手续,我校办理的时间一般在每年 6 月中旬。

#### 三、就业报到证的作用

就业报到证是由教育部统一印制,经山东省人力资源和社会保障厅 毕业生就业主管部门签发的报到凭证。它的全称是《全国普通高等学校 本 专科毕业生就业报到证》或《全国毕业研究生就业报到证》。报到证一人 一张,分为上、下两联。上联由毕业生本人保管,毕业离校后交至签约单 位人事部门,下联名称是《全国普通高等学校本专科毕业生就业 通知书》或 《全国毕业研究生就业通知书》, 由毕业生辅导员装入毕业

生个人档案中。本专科毕业生报到证为蓝色,研究生报到证为红色,本 专 科生和研究生的就业通知书均为白色。

就业报到证是毕业生到单位报到的证明,用人单位凭此证为毕业生 办理手续,公安部门凭此证和《户口迁移证》为毕业生办理落户手续, 学 校相关部门依据此证为毕业生办理档案转寄、组织关系转移和户籍迁移 等手续。就业报到证还是毕业生参加工作时间的初始记载和凭证。

# <span id="page-14-0"></span>报到证补办业务

#### 一、办理对象

就业报到证自毕业生毕业之日起三年内遗失的可以申请补办。自毕 业生毕业之日起三年后遗失就业报到证的不再补发新证,但可以向学校 申 请办理就业报到证遗失证明。

#### 二、办理流程

1、毕业生持就业报到证副本(即就业通知书)原件到学校开具遗 失证明。先到毕业前所在学院团委开具"报到证补办申请表"(在学校 就业网上"相关下载"栏目里下载),填写相关信息后分别由学院、学 校 就业中心依次审核盖章。

2、毕业生持遗失证明和就业报到证副本(即就业通知书)原件到 山东省毕业生就业主管部门申请补办报到证。

### 三、办理地点

就业指导中心(行政楼 402 室)、山东省人力资源社会保障厅。(山 东省济南市解放东路 16 号,山东省人力资源和社会保障厅政务服务大 厅)

#### 注意事项:

就业报到证副本(即就业通知书)原件在学生本人档案里存装, 学 生本人需向档案保管部门申请调出档案,借出"就业报到证副本(即就 业通知书)原件",待办理完毕报到证补办手续后,再将其"就业报到 证副本(即就业通知书)原件"归还档案保管部门,放入个人档案里。

# <span id="page-15-0"></span>调整手续(二次派遣)业务

#### 一、办理对象

离校时就业报到证签发回生源地的毕业生,在择业期内(自毕业之 日起三年内)落实用人单位,与单位签订就业协议书并完成就业信息网上 签约后,要将报到证上抬头位置(报到单位名称)由"毕业生生源地" 改为 "新签约用人单位名称",由毕业生就业主管部门办理相关就业手续。

#### 二、办理流程

1、毕业生在山东省内落实用人单位的,完成就业情况网上签约后, 本 人持身份证、毕业证、就业报到证和用人单位盖章的就业协议书,到用人 单位所在地毕业生就业主管部门办理调整手续。

2、毕业生在山东省外落实用人单位的,完成就业情况网上签约后, 本 人持身份证、毕业证、就业报到证和与省外用人单位签订的就业协议书

(或用人单位当地就业主管部门出具的接收证明、机关事业单位的录取 或者聘用通知书),到山东省毕业生就业主管部门办理调整手续。 三、

### 办理地点

省内各地市人力资源社会保障局或山东省人力资源社会保障厅

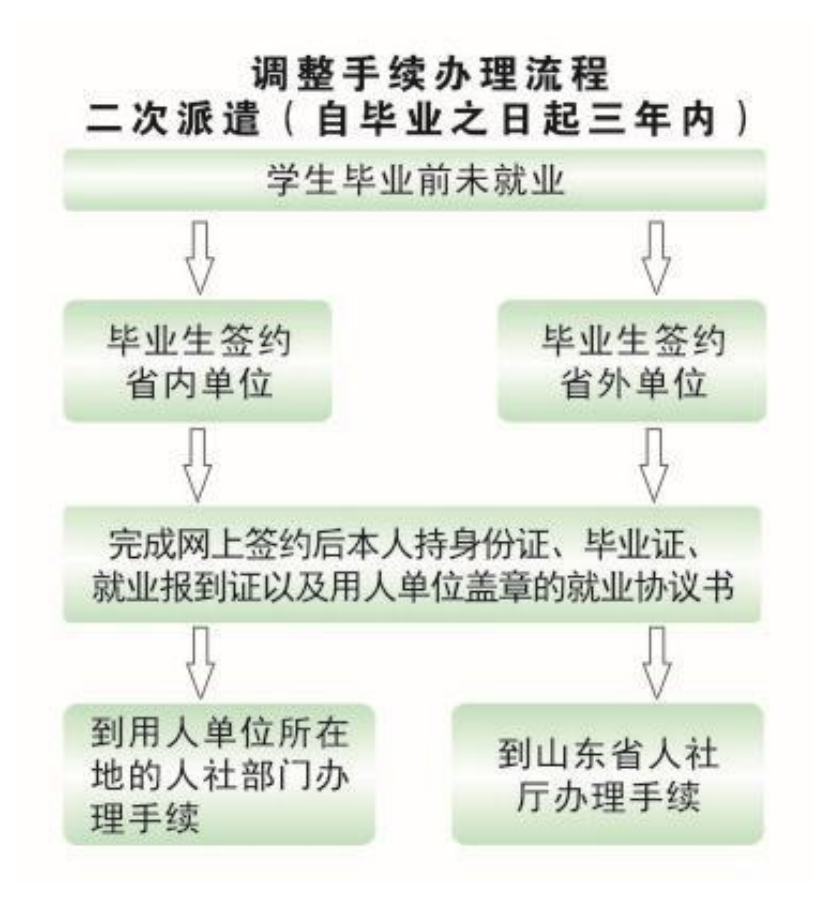

# <span id="page-17-0"></span>改派业务

#### 一、办理对象

毕业生离校时已落实用人单位,且就业报到证也已签发到用人单位 的,在改派期内(自毕业之日起两年内),因特殊情况与原用人单位解 除就业协议,申请回生源地,或与新用人单位签订就业协议并完成就业 信息网上签约后,要将报到证上抬头位置(报到单位名称)由"原用人 单位名称"改为"毕业生生源地"或"新用人单位名称", 由毕业生就 业 主管部门办理就业手续。

#### 二、办理流程

1、毕业生与原用人单位解除就业协议后回户籍地的:本人持身份 证、毕业证、就业报到证、原用人单位出具的解除就业协议证明,山东 生源的毕业生到户籍地市级毕业生就业主管部门办理改派手续,非山东生 源的毕业生到山东省毕业生就业主管部门办理改派手续。

2、毕业生与原用人单位解除就业协议后在山东省内落实用人单位 的:完成就业情况网上签约后,本人持身份证、毕业证、就业报到证、 原用人单位出具的解除就业协议证明、与新用人单位签订的就业协议 书,到新用人单位所在地毕业生就业主管部门办理改派手续。

3、毕业生与原用人单位解除就业协议后在山东省外落实用人单位 的:完成网上签约后,本人持身份证、毕业证、就业报到证、原用人单 位 出具的解除就业协议证明、与省外新用人单位签订的就业协议书(或 用人单 位当地就业主管部门出具的接收证明、机关事业单位的录取或者 聘用通 知书), 到山东省毕业生就业主管部门办理改派手续。

# 三、办理地点

省内各地市人力资源社会保障局或山东省人力资源社会保障厅

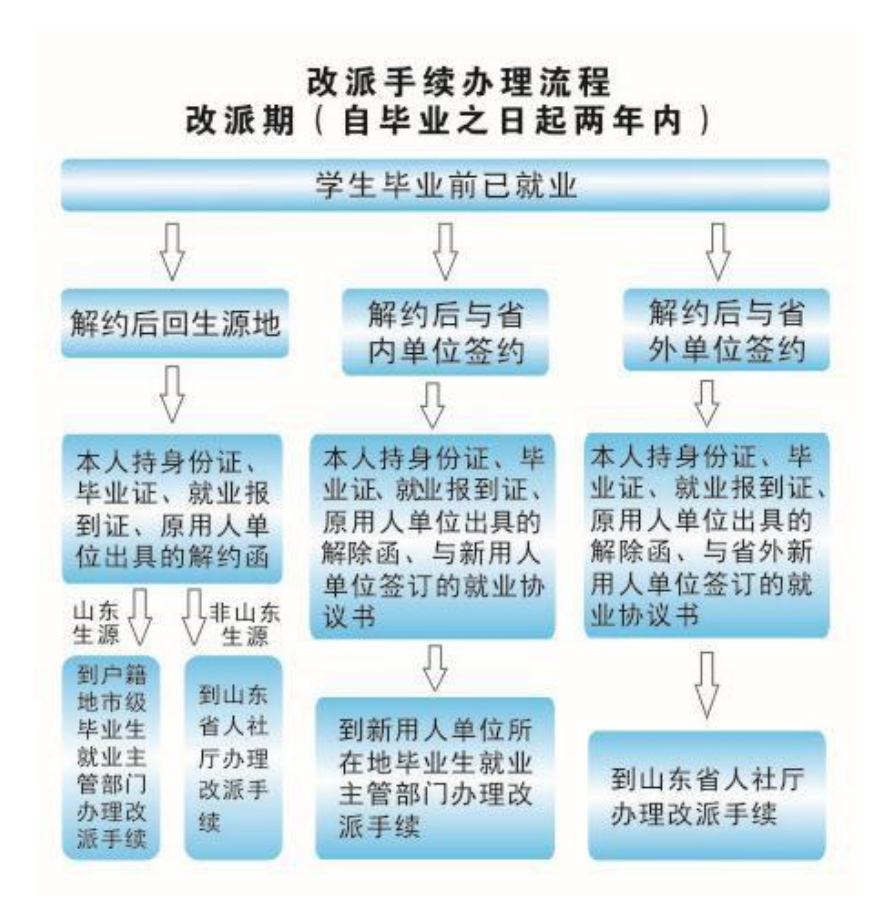

# <span id="page-19-0"></span>开具毕业生证明材料

### 一、办理对象

开具公务员、选调生、银行等报考资格及未就业证明材料,办理对 象为通过山东省生源资格审核,具有派遣资格的研究生、本专科毕业生。 其中,开具未就业证明的毕业生需未通过任何形式与用人单位签约。 二、

# 办理流程

- 1、毕业生到所在学院团委开具毕业生证明。
- 2、学院团委审核、盖章。
- 3、学校就业指导中心审核、盖章。

# 三、办理地点

毕业生所在院(系)团委、就业指导中心(行政楼 402 室)

# 毕业生档案查询

毕 业 生 离 校 后 , 可 通 过 山 东 科 技 大 学 就 业 网 [:](http://www.career.sdkd.net.cn/) www.career.sdkd.net.cn或联系所在班级辅导员老师查询个人档案去向。

# <span id="page-20-0"></span>未尽事宜

未尽事宜,以山东高校毕业生就业信息网主管部门最新发布的通知、 规定为准。山东高校毕业生就业信息网网址:[www.sdgxbys.cn](http://www.sdbys.cn/)

祝各位毕业生一路顺风, 前程似锦, 捷报频传!

# <span id="page-21-0"></span>山东省及 17 地市毕业生就业主管部门联系方式

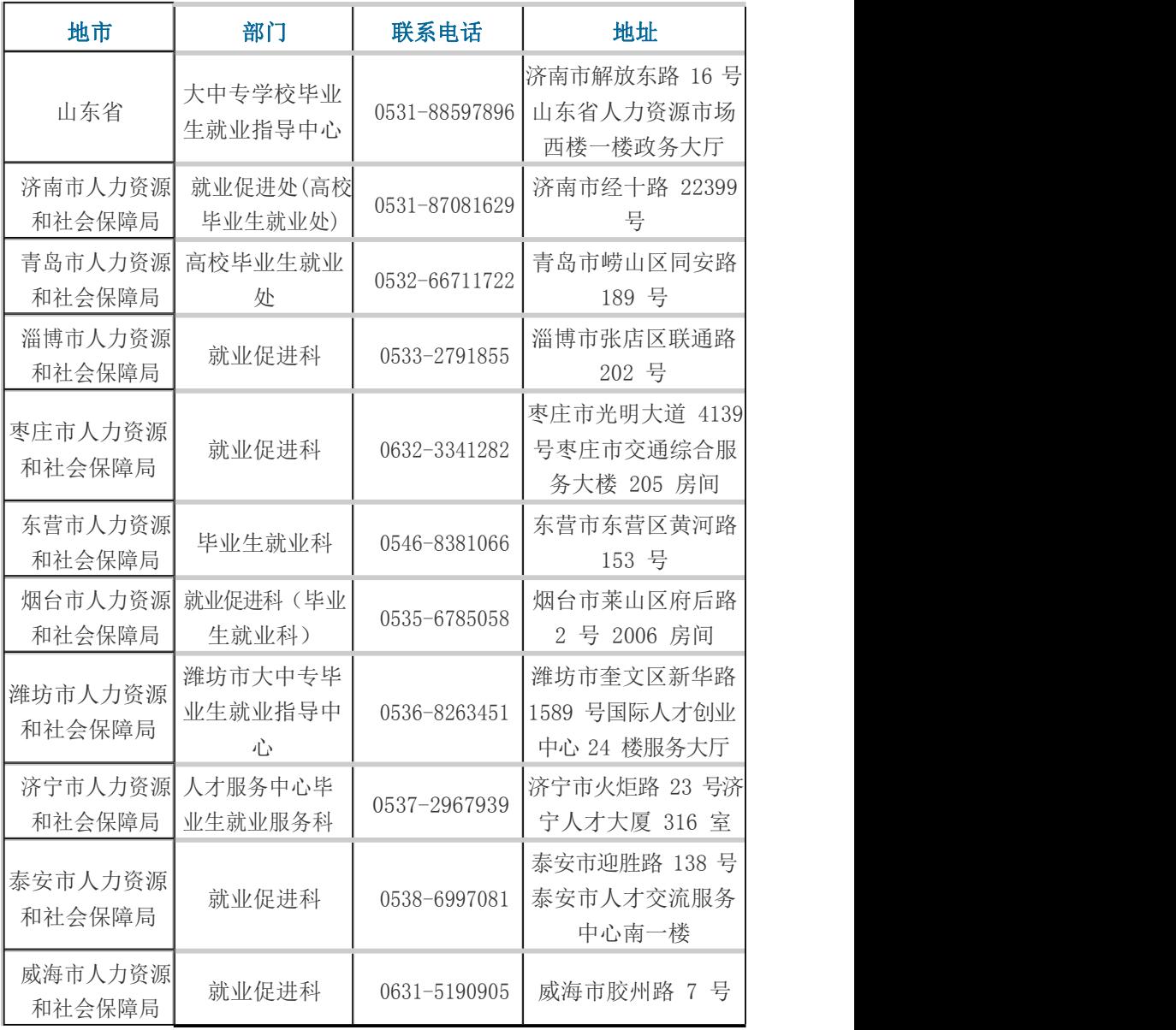

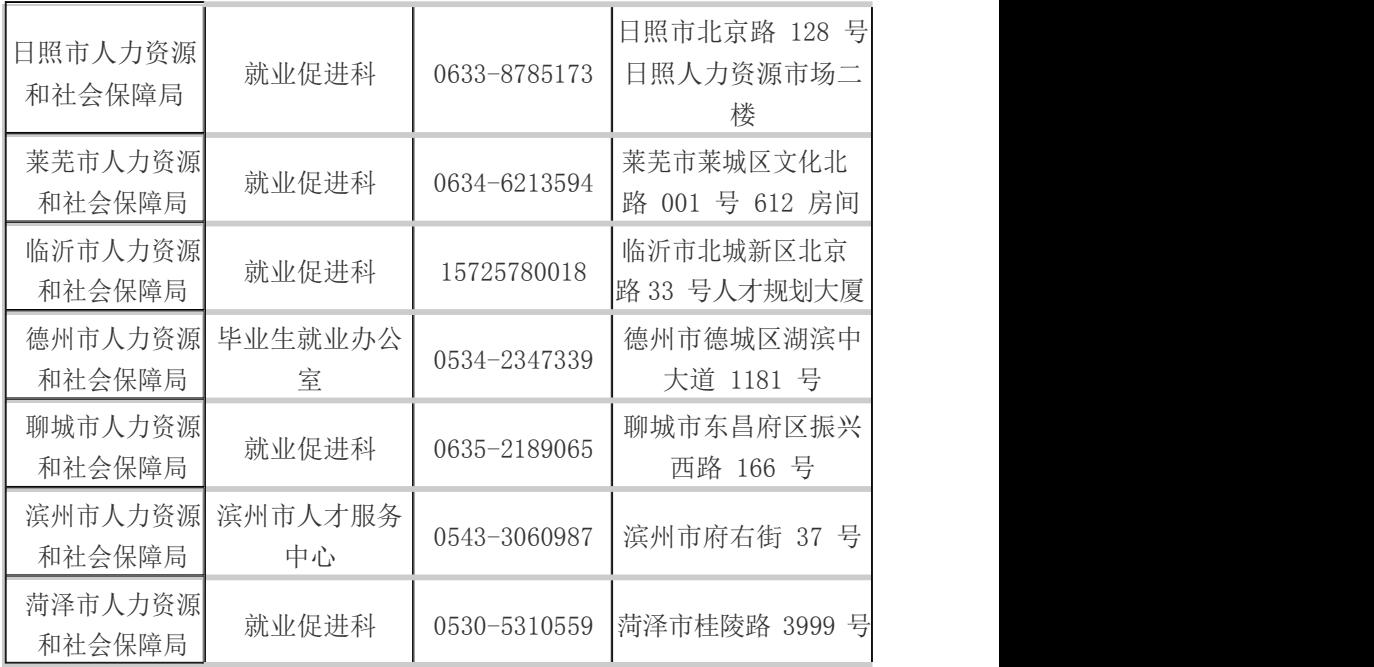